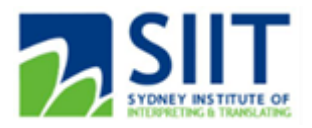

## First time logging into Moodle (SIIT students)

- 1) Navigate to <https://moodle.siit.nsw.edu.au/>
- 2) Enter username (student ID) or personal email and password & click Log in.

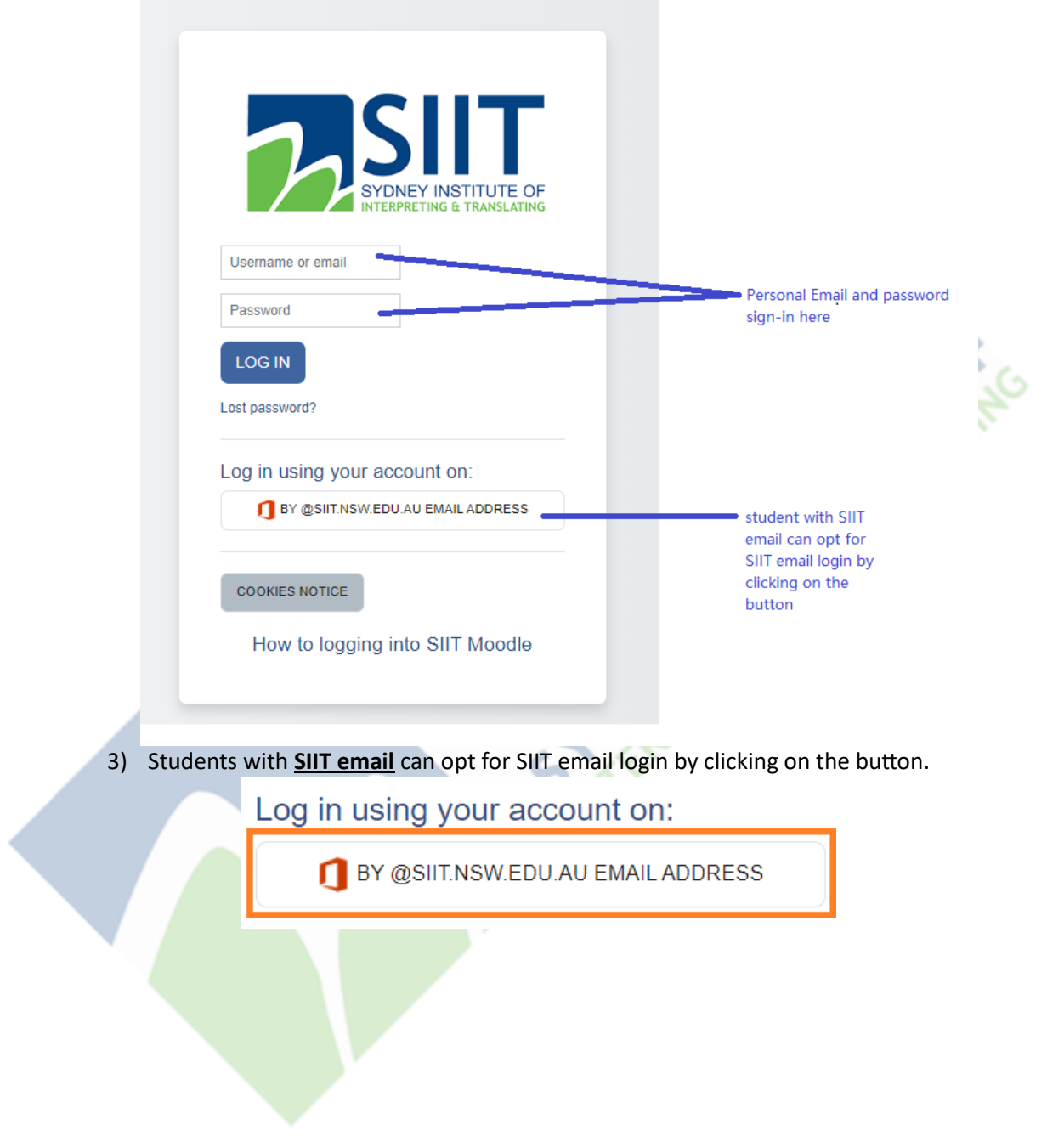

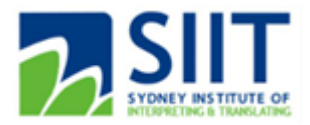

a) Sign in with your SIIT email (studentID@siit.nsw.edu.au for example)

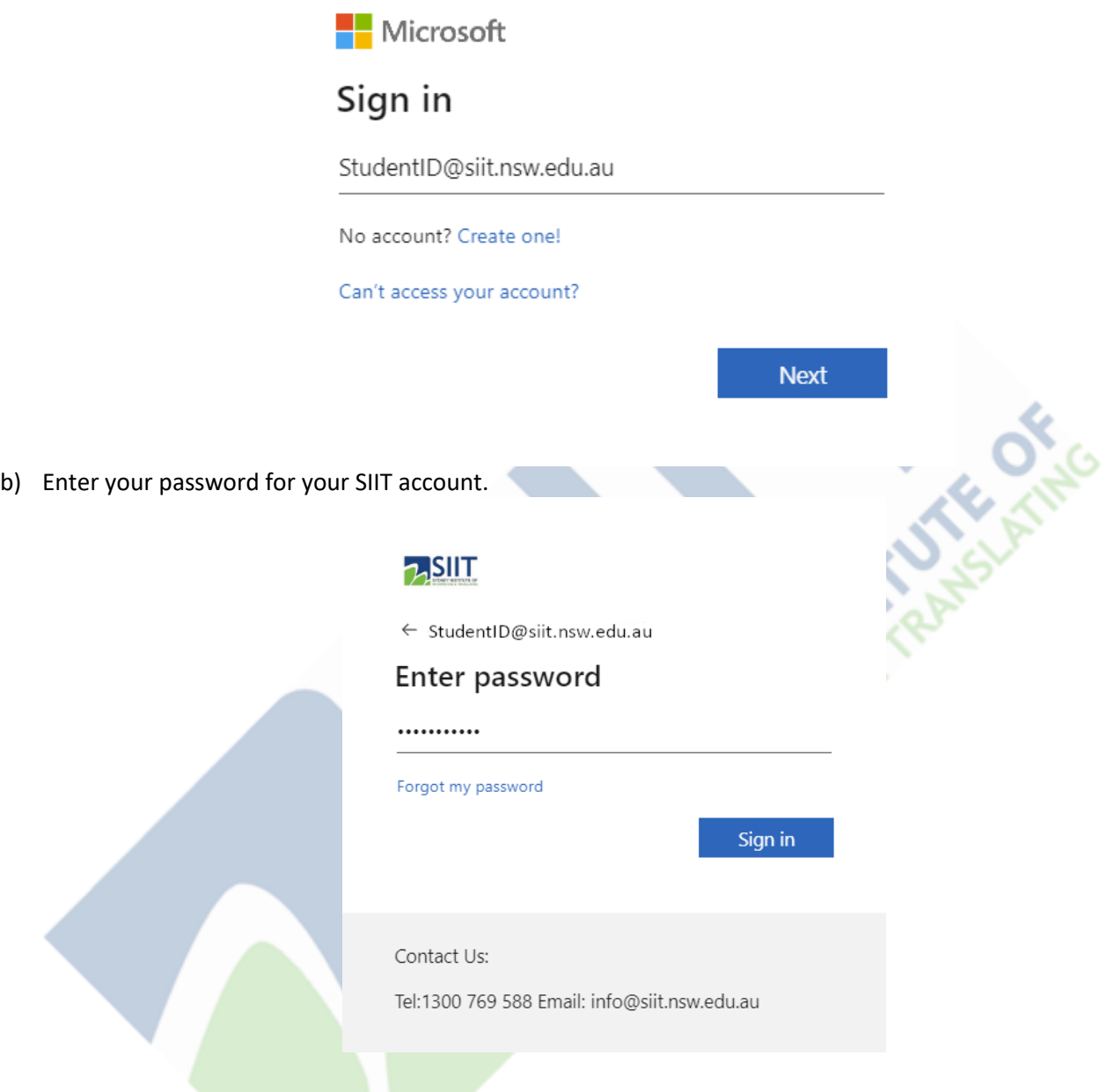

Please ensure that you sign-in with your SIIT credentials and are *not logged into* any other Office 365 accounts when attempting to login to your SIIT account.

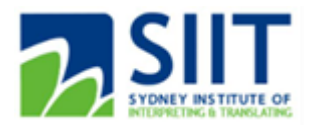

Alternatively, you could use your browsers' [incognito mode](https://support.google.com/chrome/answer/95464) (*Ctrl-Alt-N on Chrome/ Edge browser*) to sign in, if you rather not sign out of other Office 365 accounts on your browser.

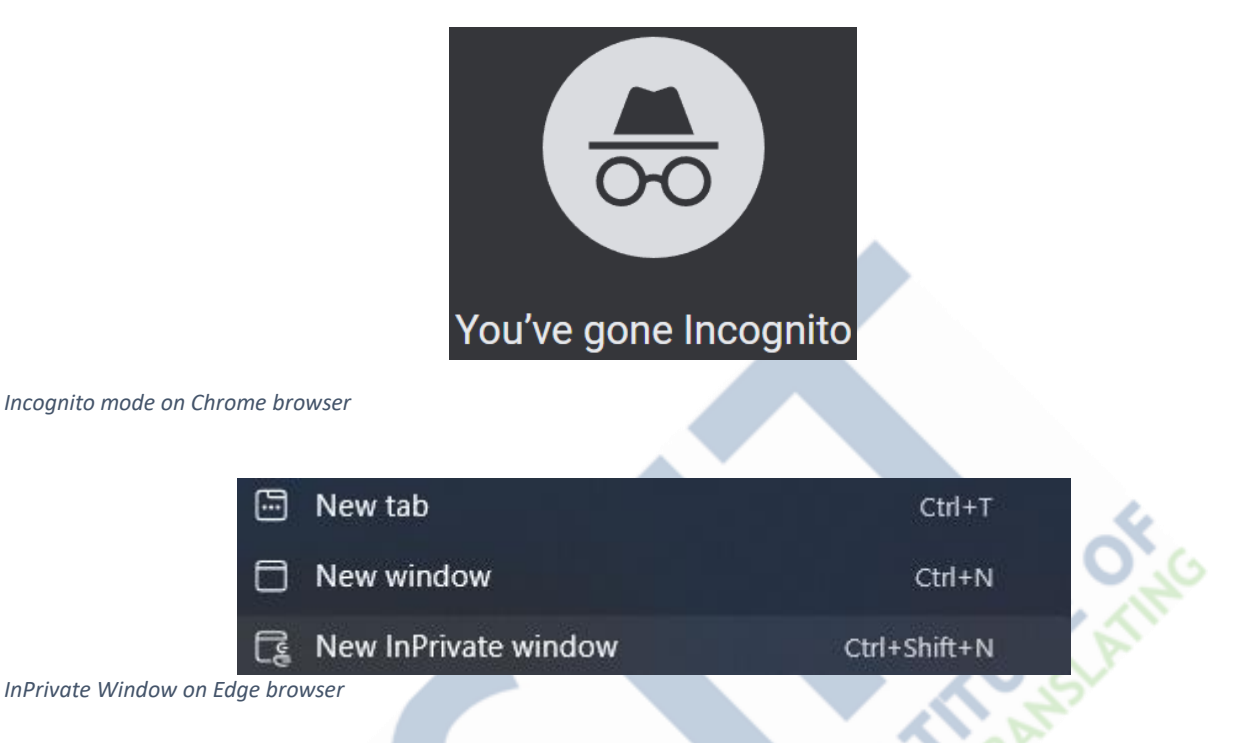

4. You will be then logged in and will be able to view your Dashboard on SIIT Moodle.

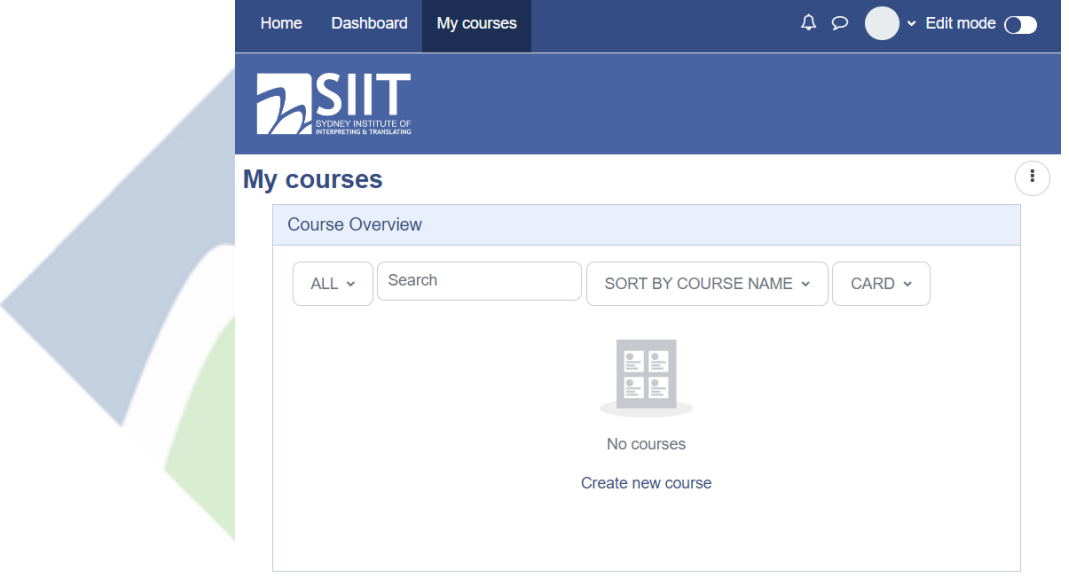

**Note:** if you have logged into SIIT Moodle and are not enrolled into your course modules, please contact *Student services* a[t info@siit.nsw.edu.au](mailto:info@siit.nsw.edu.au) for Sydney campus or [infobrisbane@siit.nsw.edu.au](mailto:infobrisbane@siit.nsw.edu.au) for Brisbane campus, for Moodle enrollment assistance.